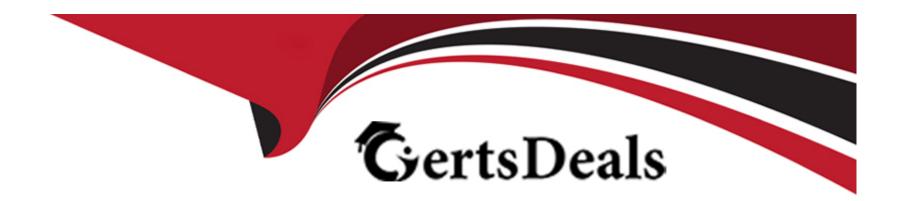

# Free Questions for CKS by certsdeals

**Shared by Huff on 05-09-2022** 

For More Free Questions and Preparation Resources

**Check the Links on Last Page** 

## **Question 1**

### **Question Type:** MultipleChoice

#### **SIMULATION**

A container image scanner is set up on the cluster.

Given an incomplete configuration in the directory

/etc/Kubernetes/confcontrol and a functional container image scanner with HTTPS endpoint https://acme.local.8081/image\_policy

- 1. Enable the admission plugin.
- 2. Validate the control configuration and change it to implicit deny.

Finally, test the configuration by deploying the pod having the image tag as the latest.

### **Options:**

A) Send us the Feedback on it.

### **Answer:**

Α

## **Question 2**

## **Question Type:** MultipleChoice

#### **SIMULATION**

Create a network policy named allow-np, that allows pod in the namespace staging to connect to port 80 of other pods in the same namespace.

Ensure that Network Policy:-

- 1. Does not allow access to pod not listening on port 80.
- 2. Does not allow access from Pods, not in namespace staging.

### **Options:**

**A)** Explanation:

apiVersion: networking.k8s.io/v1

kind: NetworkPolicy

metadata:

name: network-policy

spec:

podSelector: {} #selects all the pods in the namespace deployed

policyTypes:

- Ingress

ingress:

- ports: #in input traffic allowed only through 80 port only

- protocol: TCP

port: 80

#### **Answer:**

Α

## **Question 3**

#### **Question Type:** MultipleChoice

#### **SIMULATION**

Create a RuntimeClass named untrusted using the prepared runtime handler named runsc.

Create a Pods of image alpine:3.13.2 in the Namespace default to run on the gVisor runtime class.

Verify: Exec the pods and run the dmesg, you will see output like this:-

```
[ 0.000000] Starting gVisor...
[ 0.183366] Creating cloned children...
[ 0.290397] Moving files to filing cabinet...
[ 0.392925] Letting the watchdogs out...
[ 0.452958] Digging up root...
[ 0.937597] Gathering forks...
[ 1.095681] Daemonizing children...
[ 1.306448] Rewriting operating system in Javascript...
[ 1.514936] Reading process obituaries...
[ 1.589958] Waiting for children...
[ 1.892298] Segmenting fault lines...
```

### **Options:**

A) Send us your feedback on it.

#### **Answer:**

Δ

## **Question 4**

**Question Type:** MultipleChoice

**SIMULATION** 

Before Making any changes build the Dockerfile with tag base:v1 Now Analyze and edit the given Dockerfile(based on ubuntu 16:04) Fixing two instructions present in the file, Check from Security Aspect and Reduce Size point of view. Dockerfile: FROM ubuntu:latest RUN apt-get update -y RUN apt install nginx -y COPY entrypoint.sh / RUN useradd ubuntu ENTRYPOINT ["/entrypoint.sh"] USER ubuntu entrypoint.sh #!/bin/bash echo "Hello from CKS" After fixing the Dockerfile, build the docker-image with the tag base:v2

To Verify: Check the size of the image before and after the build.

### **Options:**

A) Send us the Feedback on it.

#### **Answer:**

Α

## **Question 5**

## **Question Type:** MultipleChoice

#### **SIMULATION**

Enable audit logs in the cluster, To Do so, enable the log backend, and ensure that

- 1. logs are stored at /var/log/kubernetes/kubernetes-logs.txt.
- 2. Log files are retained for 5 days.
- 3. at maximum, a number of 10 old audit logs files are retained.

| Edit and extend the basic policy to log:                                     |
|------------------------------------------------------------------------------|
| 1. Cronjobs changes at RequestResponse                                       |
| 2. Log the request body of deployments changes in the namespace kube-system. |
| 3. Log all other resources in core and extensions at the Request level.      |
| 4. Don't log watch requests by the "system:kube-proxy" on endpoints or       |
|                                                                              |
| Options:                                                                     |
| A) Send us the Feedback on it.                                               |
|                                                                              |
| Answer:                                                                      |
| A                                                                            |
|                                                                              |
| Question 6                                                                   |
| Question Type: MultipleChoice                                                |
|                                                                              |

SIMULATION

Given an existing Pod named nginx-pod running in the namespace test-system, fetch the service-account-name used and put the content in /candidate/KSC00124.txt

Create a new Role named dev-test-role in the namespace test-system, which can perform update operations, on resources of type namespaces.

Create a new RoleBinding named dev-test-role-binding, which binds the newly created Role to the Pod's ServiceAccount (found in the Nginx pod running in namespace test-system).

### **Options:**

A) Sendusyourfeedbackonit

#### **Answer:**

Α

## **Question 7**

**Question Type:** MultipleChoice

**SIMULATION** 

Create a PSP that will only allow the persistent/volumeclaim as the volume type in the namespace restricted. Create a new PodSecurityPolicy named prevent-volume-policy which prevents the pods which is having different volumes mount apart from persistentvolumeclaim. Create a new ServiceAccount named psp-sa in the namespace restricted. Create a new ClusterRole named psp-role, which uses the newly created Pod Security Policy prevent-volume-policy Create a new ClusterRoleBinding named psp-role-binding, which binds the created ClusterRole psp-role to the created SA psp-sa. Hint: Also, Check the Configuration is working or not by trying to Mount a Secret in the pod maifest, it should get failed. **POD Manifest:** apiVersion: v1 kind: Pod metadata: name: spec: containers: - name:

| mage:                     |
|---------------------------|
| olumeMounts:              |
| name:                     |
| nountPath:                |
| rolumes:                  |
| name:                     |
| ecret:                    |
| ecretName:                |
|                           |
| Options:                  |
| N) Explanation:           |
| piVersion: policy/v1beta1 |
| ind: PodSecurityPolicy    |
| netadata:                 |

name: restricted

annotations:

seccomp.security.alpha.kubernetes.io/allowedProfileNames: 'docker/default,runtime/default'

apparmor.security.beta.kubernetes.io/allowedProfileNames: 'runtime/default' seccomp.security.alpha.kubernetes.io/defaultProfileName: 'runtime/default'

apparmor.security.beta.kubernetes.io/defaultProfileName: 'runtime/default' spec: privileged: false

# Required to prevent escalations to root.

allowPrivilegeEscalation: false

# This is redundant with non-root + disallow privilege escalation,

# but we can provide it for defense in depth.

requiredDropCapabilities:

- ALL

# Allow core volume types.

volumes:

- 'configMap'
- 'emptyDir'
- 'projected'
- 'secret'
- 'downwardAPI'

# Assume that persistentVolumes set up by the cluster admin are safe to use.

- 'persistentVolumeClaim'

hostNetwork: false

hostIPC: false hostPID: false

runAsUser:

# Require the container to run without root privileges.

rule: 'MustRunAsNonRoot'

seLinux:

# This policy assumes the nodes are using AppArmor rather than SELinux.

rule: 'RunAsAny'

supplementalGroups:

rule: 'MustRunAs'

ranges:

# Forbid adding the root group.

- min: 1

max: 65535

fsGroup:

rule: 'MustRunAs'

ranges:

# Forbid adding the root group.

- min: 1

max: 65535

readOnlyRootFilesystem: false

### **Answer:**

Α

## **To Get Premium Files for CKS Visit**

https://www.p2pexams.com/products/cks

## **For More Free Questions Visit**

https://www.p2pexams.com/linux-foundation/pdf/cks

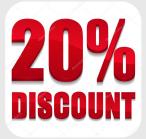